# Färdplan exempel/guide

# Färdplan till Eksjö

1. Logga in på https://aro.lfv.se som vanligt.

2. Färdplan -> Ny (man kan även skapa mall för flygplan och färdväg och ha redo vilket är praktiskt).

3. Fyll i 7, 8, 9, 10 enl exempel nedan. På 10 väljs 'Y' och sedan 'C' i resp. fält.

4. Fyll i 13, 14, 15, 16 enligt exempel nedan.

- Klockslag är i UTC.

- Marschhöjd t.ex. 'VFR'. Då förhandlar man med ATC under flygning.

- Flygväg:

Välj 'Signifikant punkt'.

 Ange koordinater. Minst en punkt. Det ska finnas punkter med max 30 min flygtid emellan varje. Dock verkar det inte vara så petigt.

 Formatet är WGS84 och anges i hela grader och minuter. Avrunda minuter till hela minuter.

Använd inte decimalformatet! Exempelvis för denna punkt:

 Ta inte 57.130277, 14.026794 utan ta 57°7.817'N 14°1.608'E och avrunda sedan minuterna. Det blir då 57°8'N 14°2'E.

 Punkterna hämtar man lättast från sitt navprogram utmed färdlinje. Eller google maps, eniro kartor eller liknande.

 Fyll i Latitud 4 positioner och 'N'. Därefter direkt Longitud 5 positioner och 'E'. Börja med '0' på Longitud.

 Om man har en position till så separera med en "space". Inte nyrad! Fyll ut med nollor vid behov.

Enligt exempel ovan blir det då: 5708N01402E

- Alternativflygplats är valfritt.

5. Fyll i 18. Datum. (Låt "REG" vara orörd).

- 6. Fyll i 19 enligt exempel nedan.
- 7. Granska och skicka in.

Sedan ska man få en bekräftele ganska snart.

Aktivering måste göras inom EOBT +/- 30 min.

Man kan uppdatera färdplanen och flytta fram EOBT om man gör det innan den

förfaller. Kan göras flera gånger om man blir försenad.

Det går dock inte lägga EOBT tidigare om man vill iväg fortare än planerat.

#### **LUFTFARTYGSINFORMATION**

- 7. Luftfartygets beteckning: SFV77
- 8. Flygregler:  $\vee$ **Flygningens art:** G 9. Typ av luftfartyg: **ULAC** Turbulenskategori:  $\mathbf{L}$
- 10. Utrustning:  $Y/C$

## **FIVGVÄG**

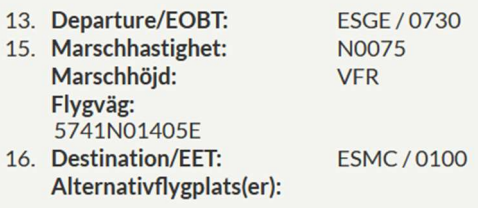

### ÖVRIGA UPPLYSNINGAR

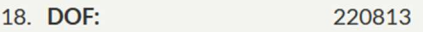

**KOMPLETTERANDE UPPLYSNINGAR** 

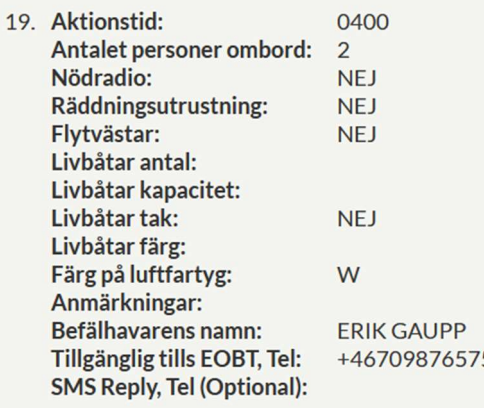